## INSTRUCTIONS ON HOW TO CREATE AN ACCOUNT

## PART - 1

\*Follow the **ORANGE** direction markers throughout the examples.

1.) STEP ONE - Create an Educator Account.

• Go to <u>NCDPI website.</u>

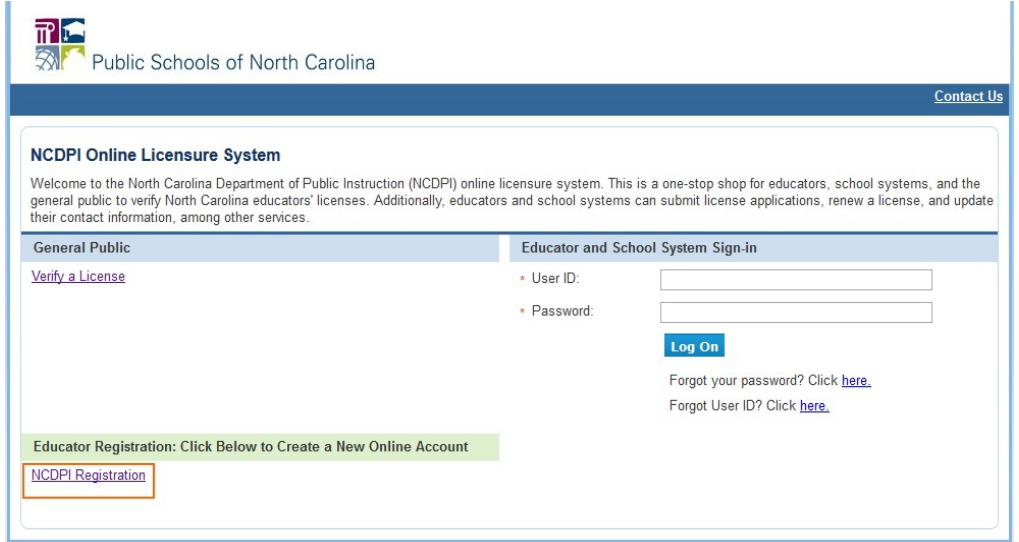

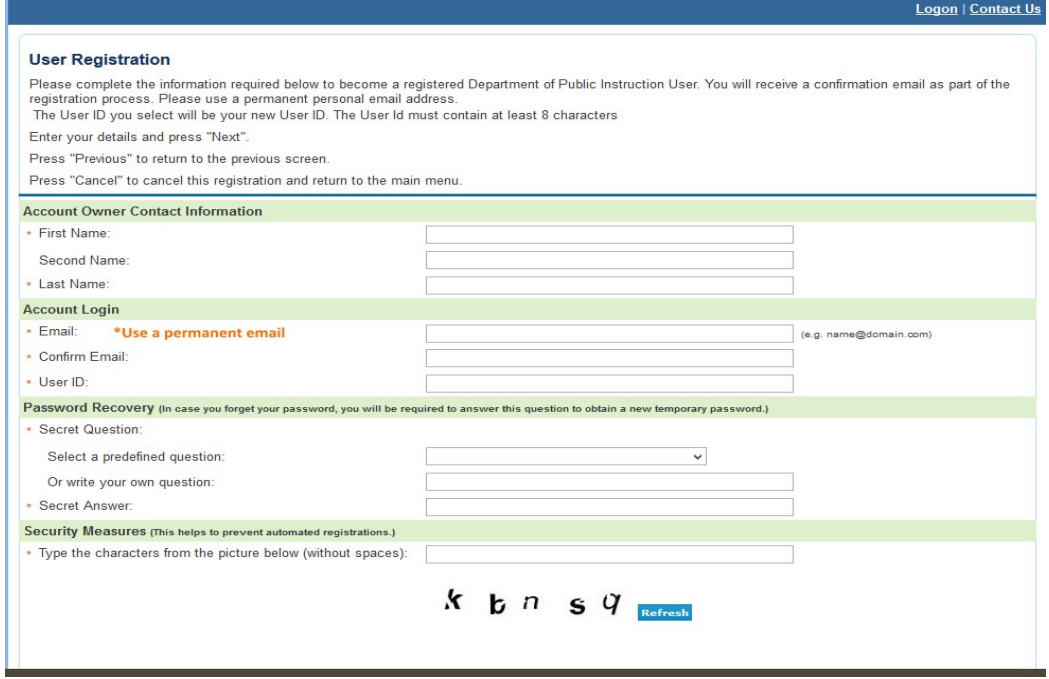

- Register using a permanent email address (do not use your Wake Forest email).
- Once you register, NCDPI will email you a temporary password.
- When next you enter the site, you will use your USER ID and temporary password to sign in as an **Educator**.
- After you sign in with you temporary password you will be prompted to create a new one.

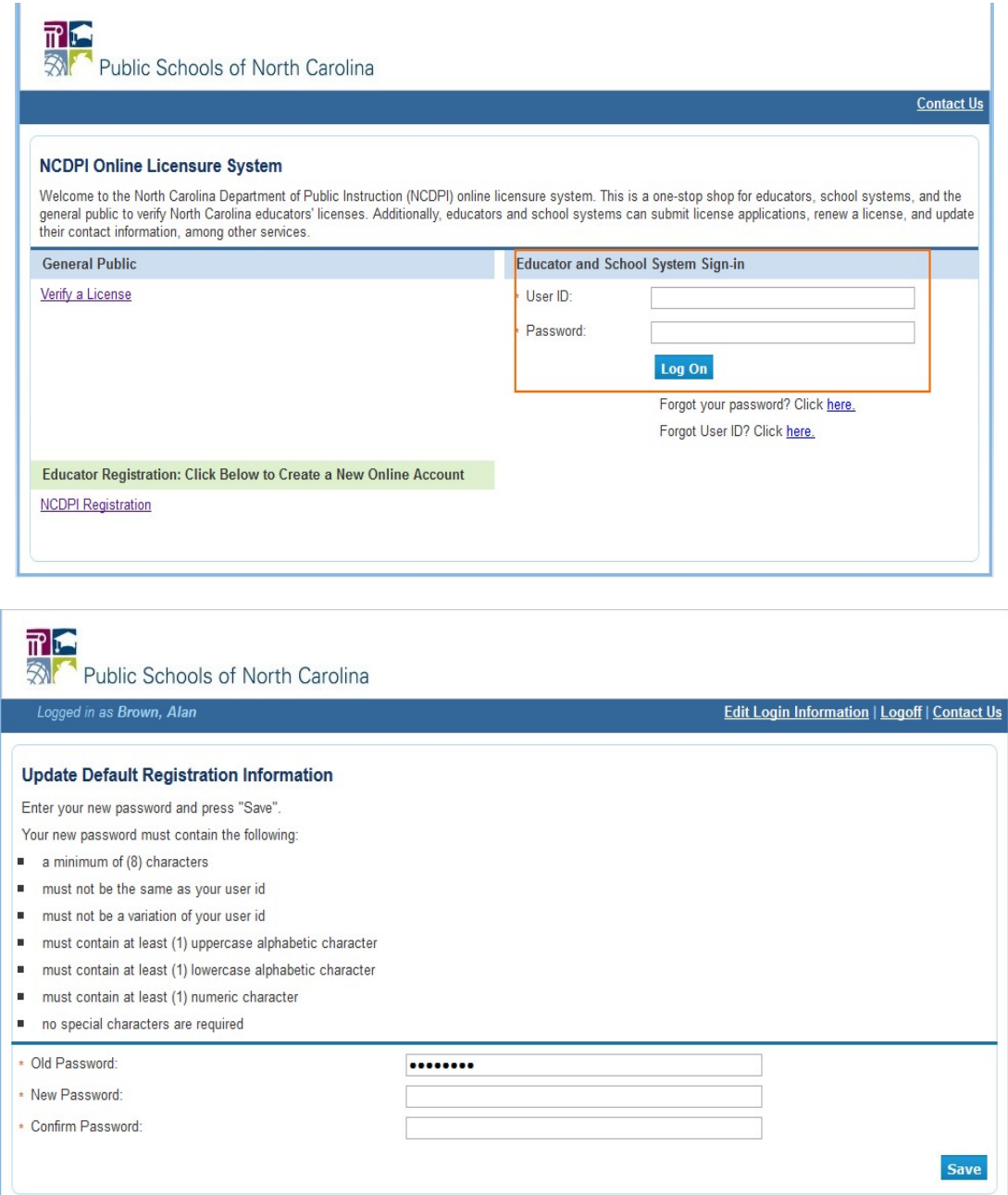

Use this USER ID and PASSWORD once you are ready to apply for Initial Professional License (IPL).